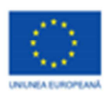

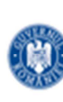

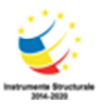

PROIECT COFINANTAT DIN FONDUL SOCIAL EUROPEAN PRIN PROGRAMUL OPERATIONAL CAPITAL UMAN 2014-2020

## **Material informativ: Pornirea și oprirea calculatorului**

Grupele 1,2,3

## **o Pornirea calculatorului**

Pașii care trebuie urmați sunt:

- 1. apăsăm la unitatea centrală butonul de pornire/oprire (On/Off);
- -2. apăsăm la monitor butonul de pornire/oprire (On/Off).

 Se aprinde un led; - la apariția pe ecran a unor imagini/ iconuri, vom putea accesa jocuri și diverse programe.

## **o Oprirea calculatorului**

Pașii care trebuie urmați sunt:

- 1. Facem click pe Start în partea de jos, stânga, a ecranului;
- 2. Pe lista afișată facem click pe comanda Shut Down;

3. Ecranul se va închide la culoare și apar o serie de opțiuni, din care vom selecta comanda Shut Down; 4. La apariția unei ferestre pe ecran, dăm click pe Ok.

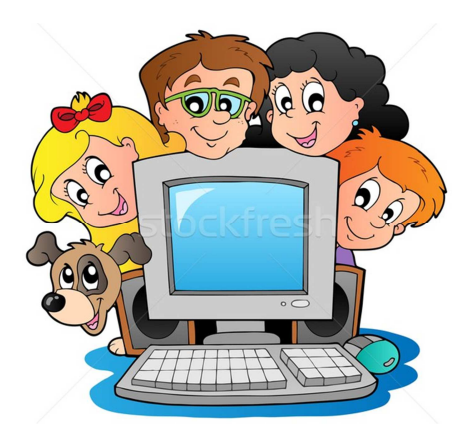

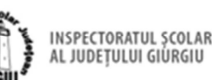

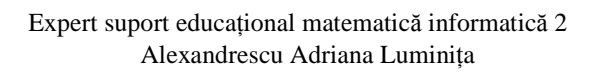

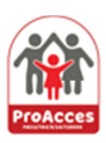

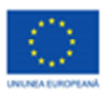

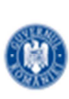

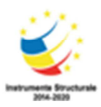

PROIECT COFINANȚAT DIN FONDUL SOCIAL EUROPEAN PRIN PROGRAMUL OPERAȚIONAL CAPITAL UMAN 2014-2020

Aplicație: exerciții de formare a deprinderii de pornire și oprire a calculatorului.

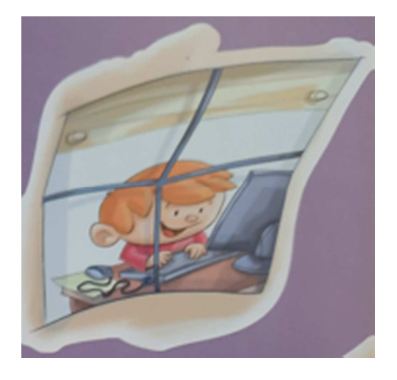

Expert suport educațional matematică informatică 2 Alexandrescu Adriana Luminița

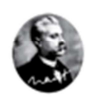

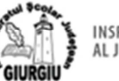

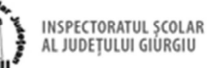

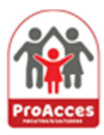